## Nokia 2.1 DS Pošta SiOL nastavitve

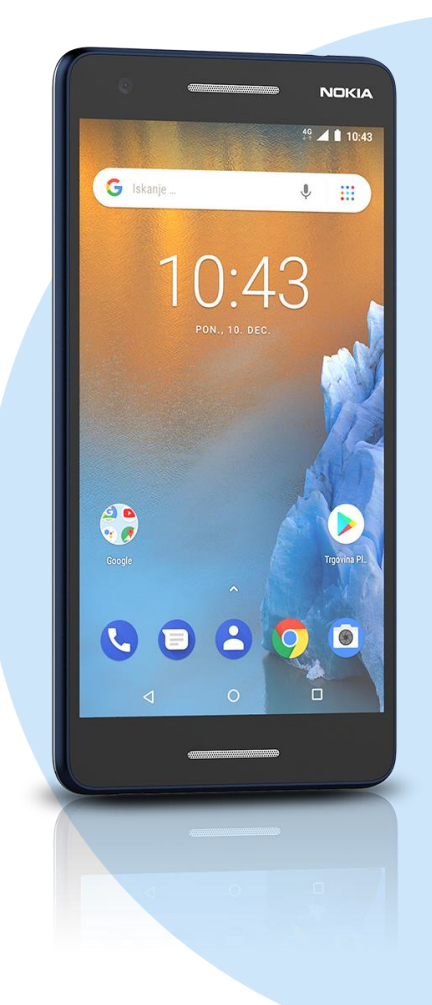

## Meni

- **Gmail** 
	- Dodajte e-poštni naslov
		- Nastavitev e-pošte: Drugo Naslednja
		- Vnesite e-poštni naslov: (vaš elektronski naslov) Ročna nastavitev
		- Katera vrsta računa je to?: Osebno (IMAP)\* Naslednja
			- Geslo: (vaše geslo za SiOL)\* Naslednja
			- Uporabniško ime: (vaše uporabniško ime za SiOL)\*
			- Geslo: (vaše geslo za SiOL)\*
			- Strežnik: pop.siol.net\*
				- Naslednja
				- Zahtevaj prijavo: (kljukica)\*\*
				- Uporabniško ime: (vaše uporabniško ime za SiOL)\*\*
				- Geslo: (vaše geslo za SiOL)\*
				- Strežnik SMTP: mail.siol.net\*\* Naslednja
					- Pogostost sinhronizacije: (po želji)
					- Obvesti me o novi e-pošti: (po želji)
					- Sinhroniziraj e-pošto iz tega računa: (po želji)
					- Samo. prenesi priloge, ko je na voljo pov. WiFi: (po želji) Naslednja
						- $\blacksquare$  Ime računa (neobvezno): SiOL\*\*
						- Vaše ime: (po želji)
							- Naslednja
- \* Nastavitve veljajo za **Pošto SiOL**. Označene podatke za druge e-naslove, preverite pri svojem ponudniku e-poštnih storitev.
- \*\* Nastavitve veljajo za **Pošto SiOL**.

V primeru, da nimate pošte SiOL, nastavitve odhodnega strežnika preverite pri ponudniku svoje e-pošte (Telemach, T-2, Amis,…).

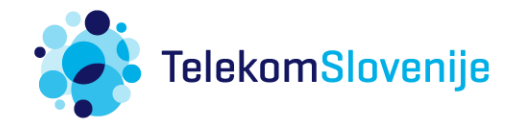